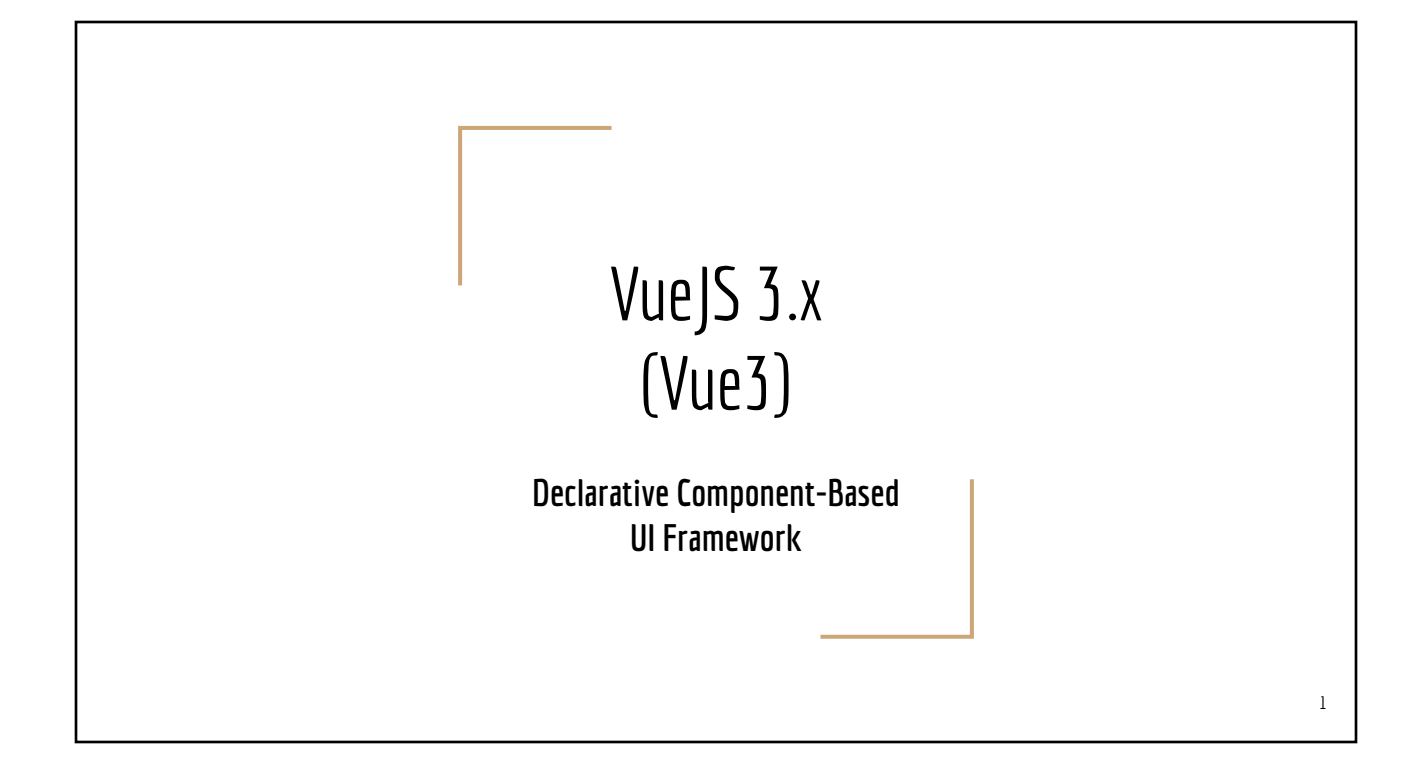

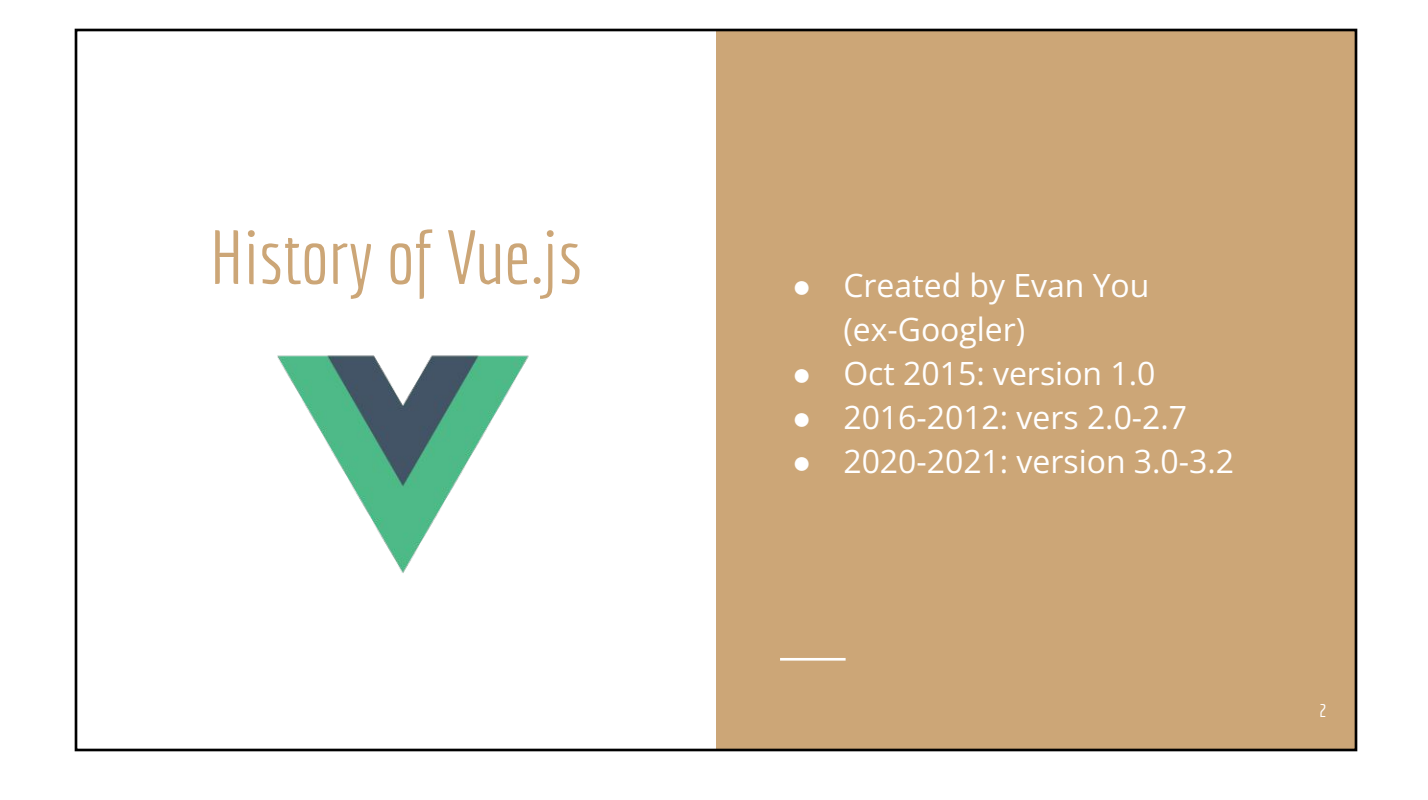

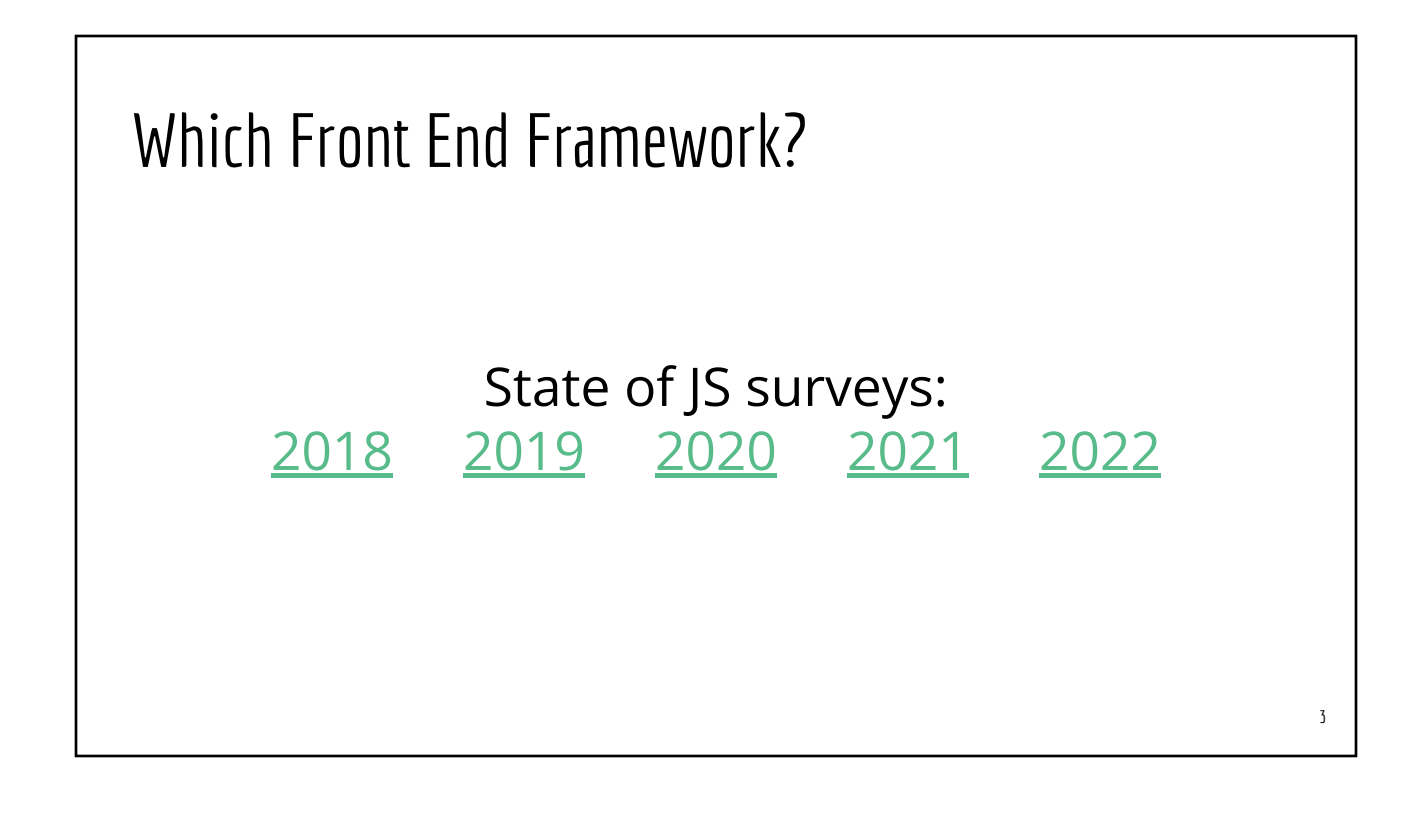

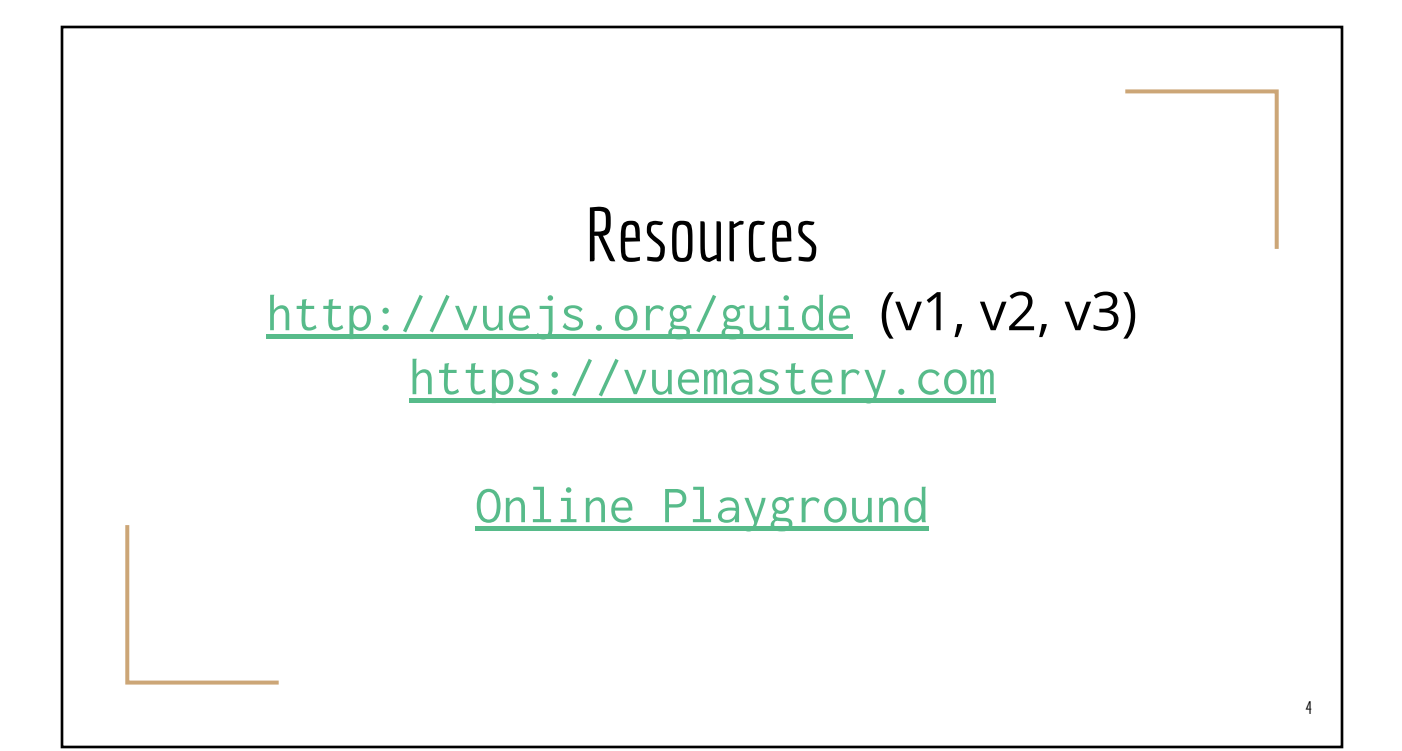

#### New in Vue 3.x: Composition API

#### Vue 2.x

- Use .vue component as building blocks
- Difficult to share common code among these components
- New features in Vue 3.x
	- Composition API
		- Basic building blocks can be *either .vue component* or *pure .TS code*
		- Easier to maintain shared logic across multiple components
	- Reactive references
	- Similar approach to functional React

### Anatomy of .vue (SFC = Single File Component)

*src/SampleComponent.vue*

#### **<template>**

```
 <div>
      My number is {{count}}
   </div>
</template>
```

```
<script setup lang="ts">
import {ref} from "vue"
const count = ref(73)
</script>
```
**<style scoped> // CSS style rules applied to the HTML template above </style>**

.vue = .html + (.ts|.js) + (.css|.scss|.sass)

*The class name has no significant meaning. You may name the class anything, but the common practice is to use the same name as the filename (without .vue)*

*"scope" attribute implies the style will be applied only to this component and NOT to the child components of this one*

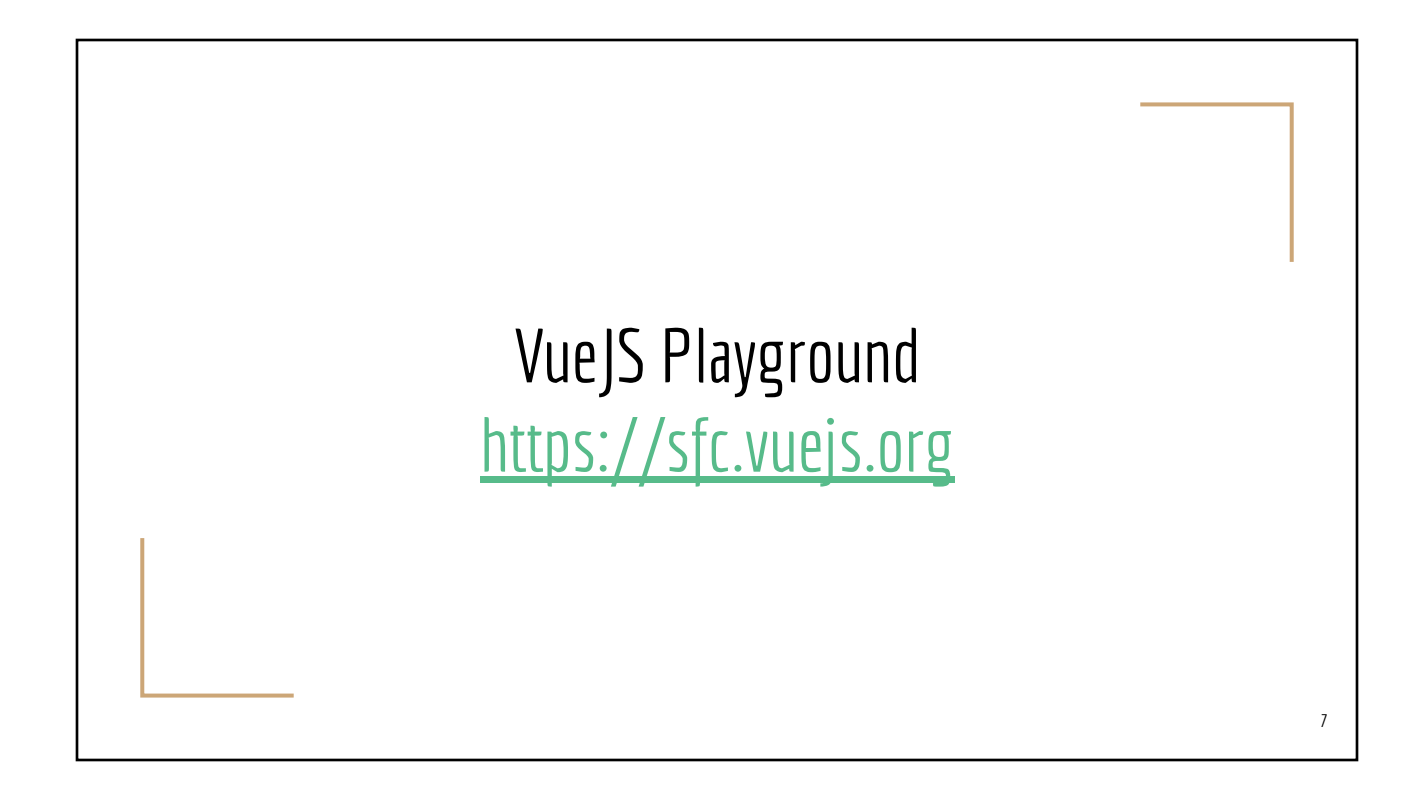

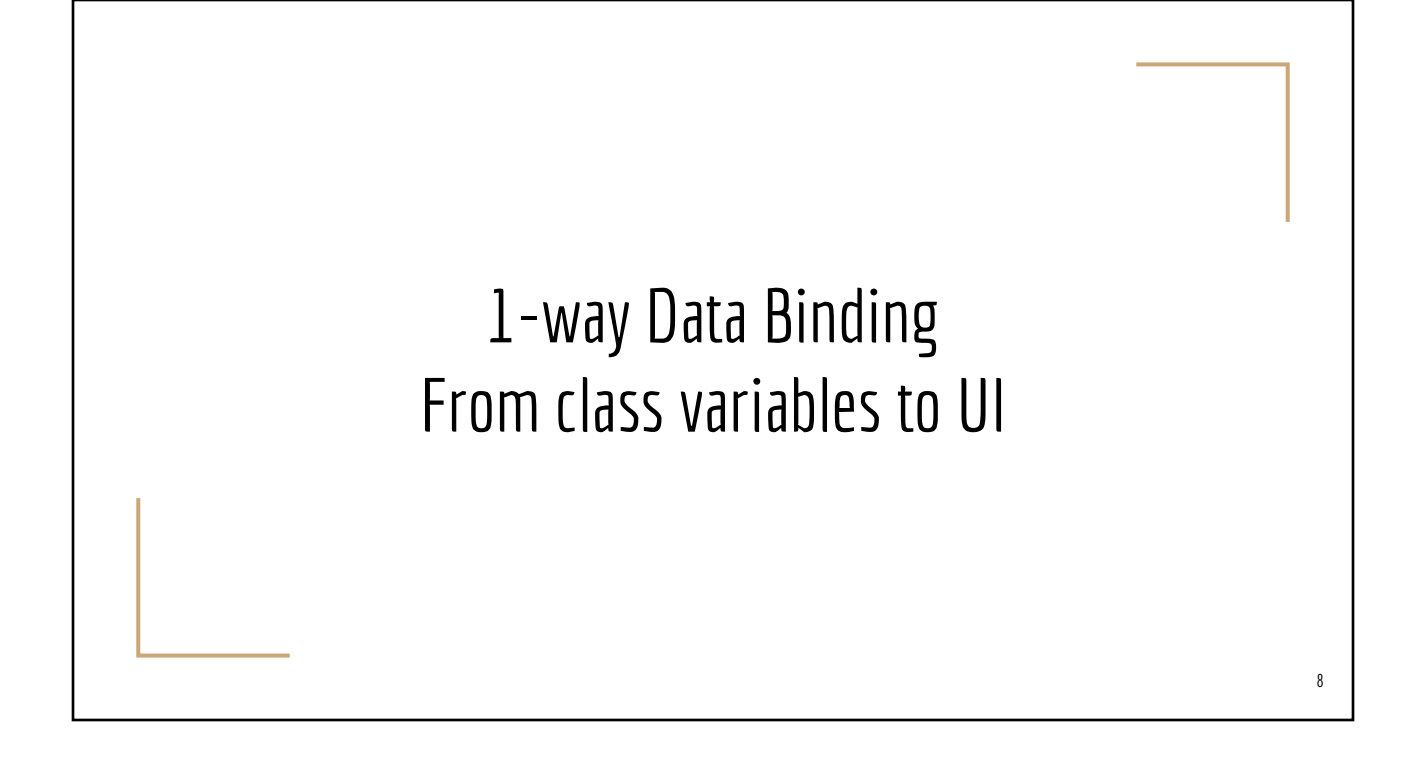

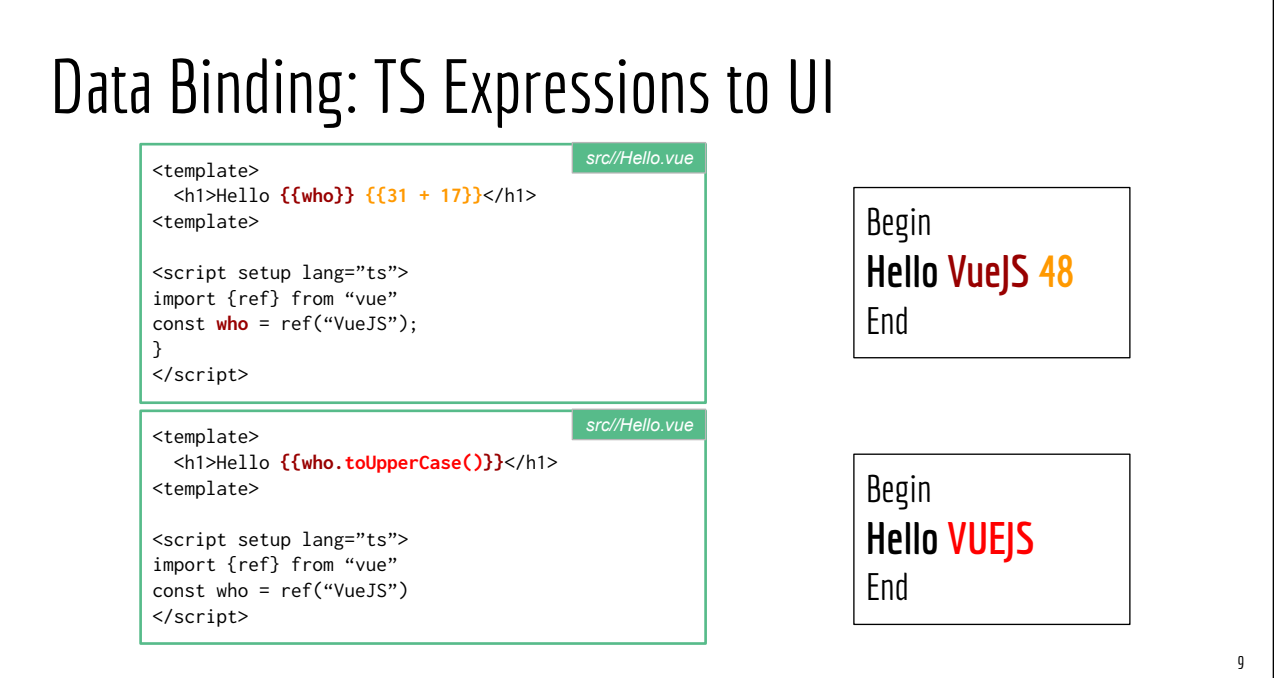

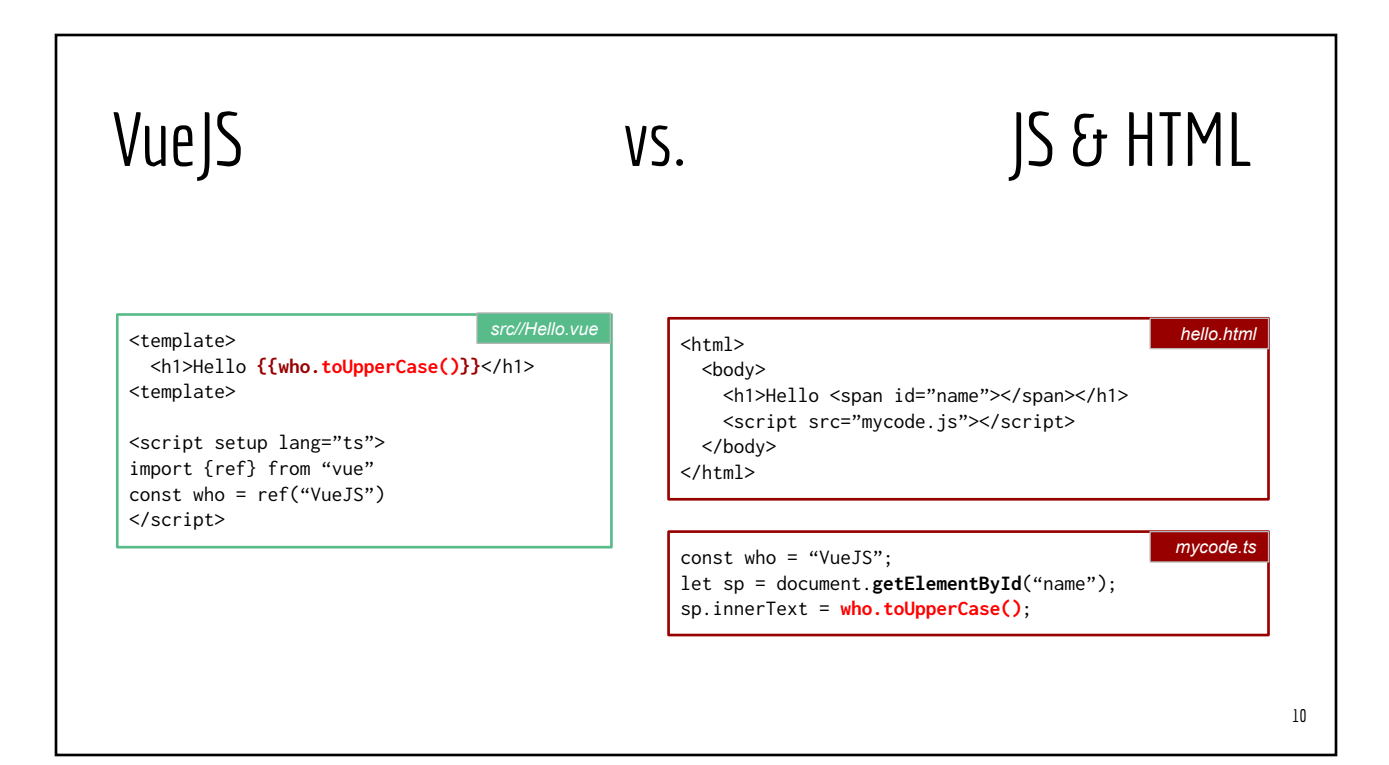

# Vue Data Binding Directives 11

## HTML Attributes for Data Binding Directives

- v-bind: bind Vue data to HTML (native) attribute
- v-for: repeat data from arrays/lists
- v-if, v-else, v-else-if, v-show: conditional rendering
- v-model: 2-way data binding (data  $\rightleftharpoons$  UI) ○ Compare it to 1-way binding {{my\_data}}
- And many more: v-text, v-html, ...

#### Use Cases of Attribute Binding

<!-- How to control the paragraph alignment programmatically? --> <p align="center"> This a sample paragraph  $<$ /p>

<!-- How to control image size programmatically? --> <img src="mypic.jpg" width="300" height="225" />

#### <template>

```
 <p v-bind:align="textDirection">This a sample paragraph</p>
  <img src="mypic.jpg" v-bind:width="imgWidth" v-bind:height="imgHeight" />
</template>
<script setup lang="ts">
const textDirection = ref("center")
const imgWidth = ref(300)
const imgHeight = ref(225)
</script>
```
#### v-bind: bind (Vue) data to HTML attributes

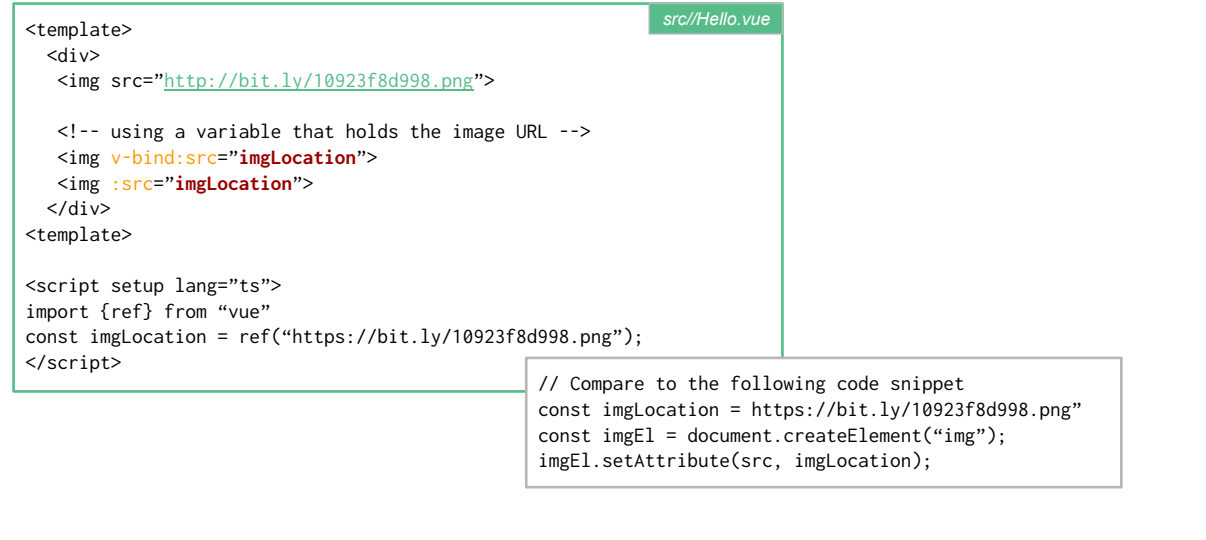

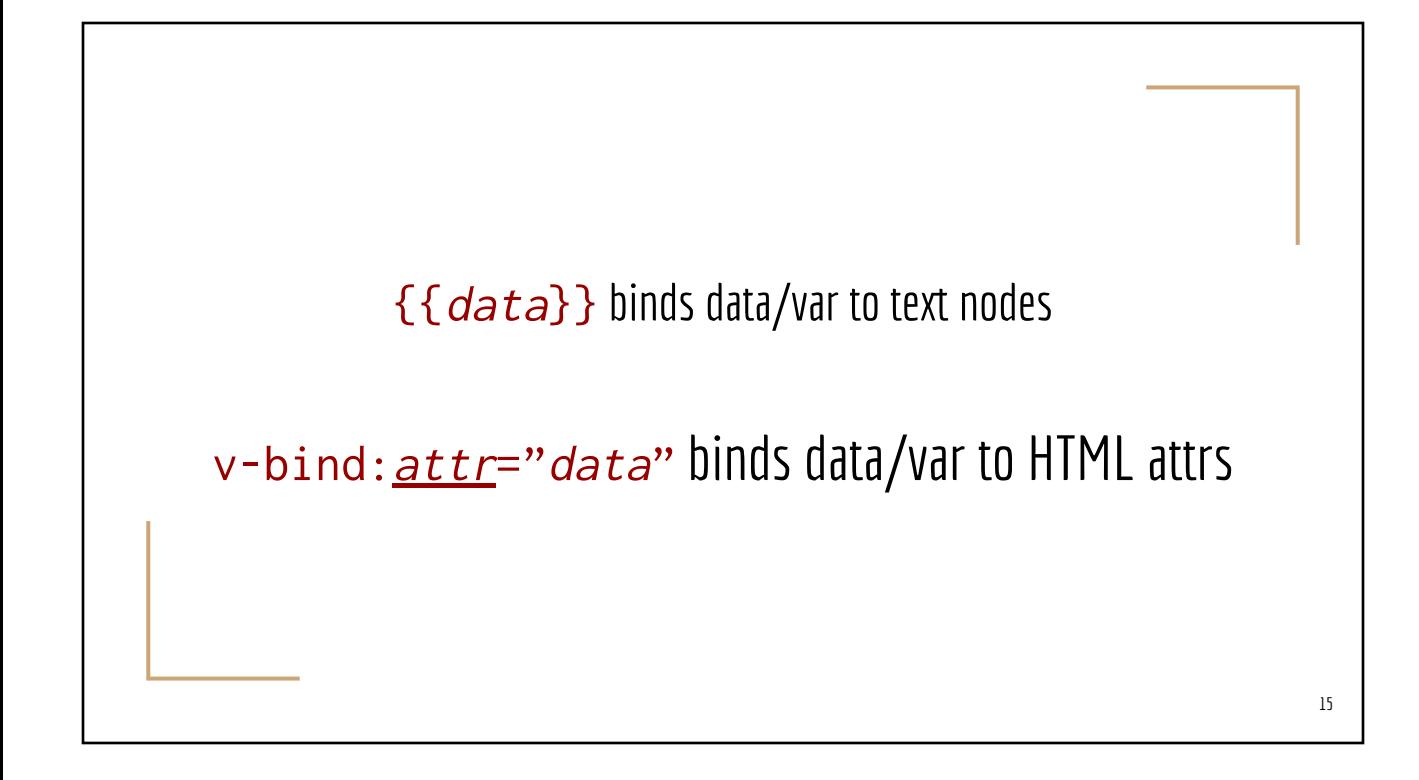

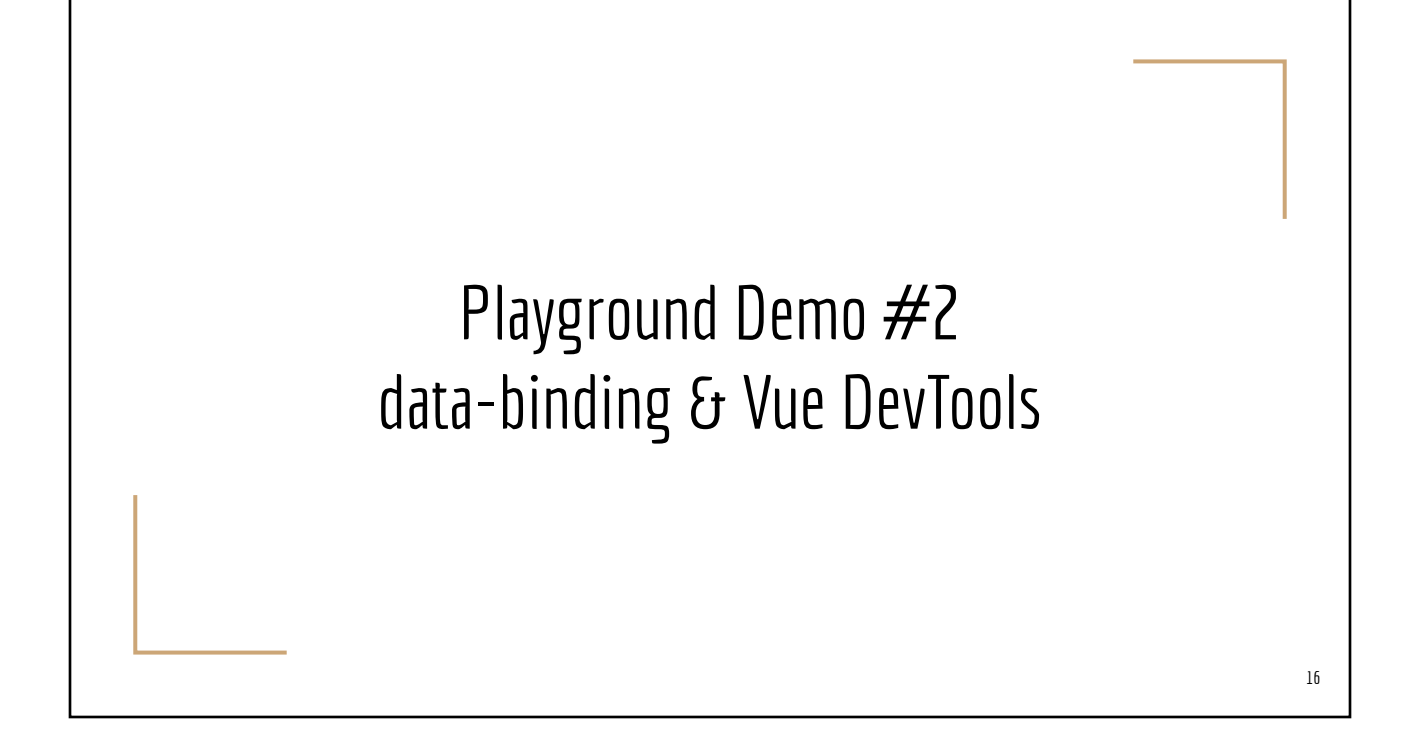

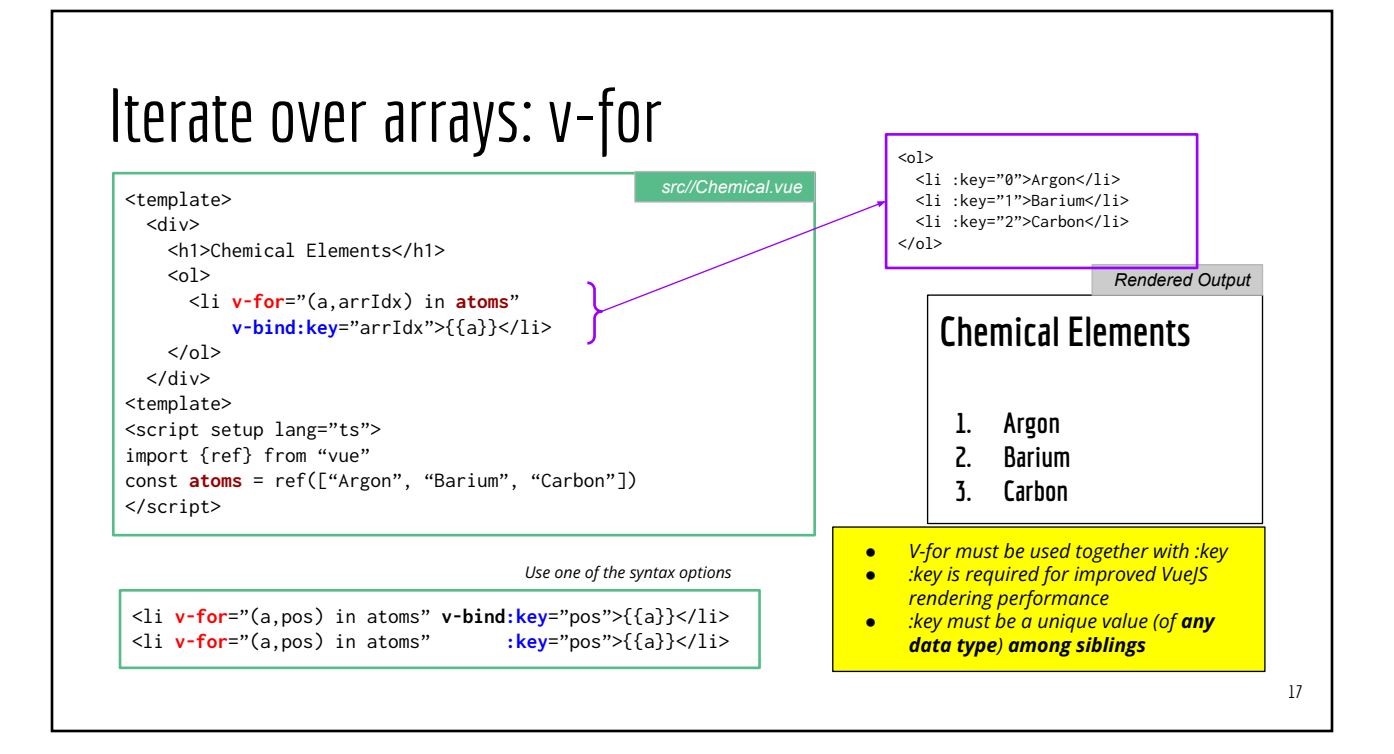

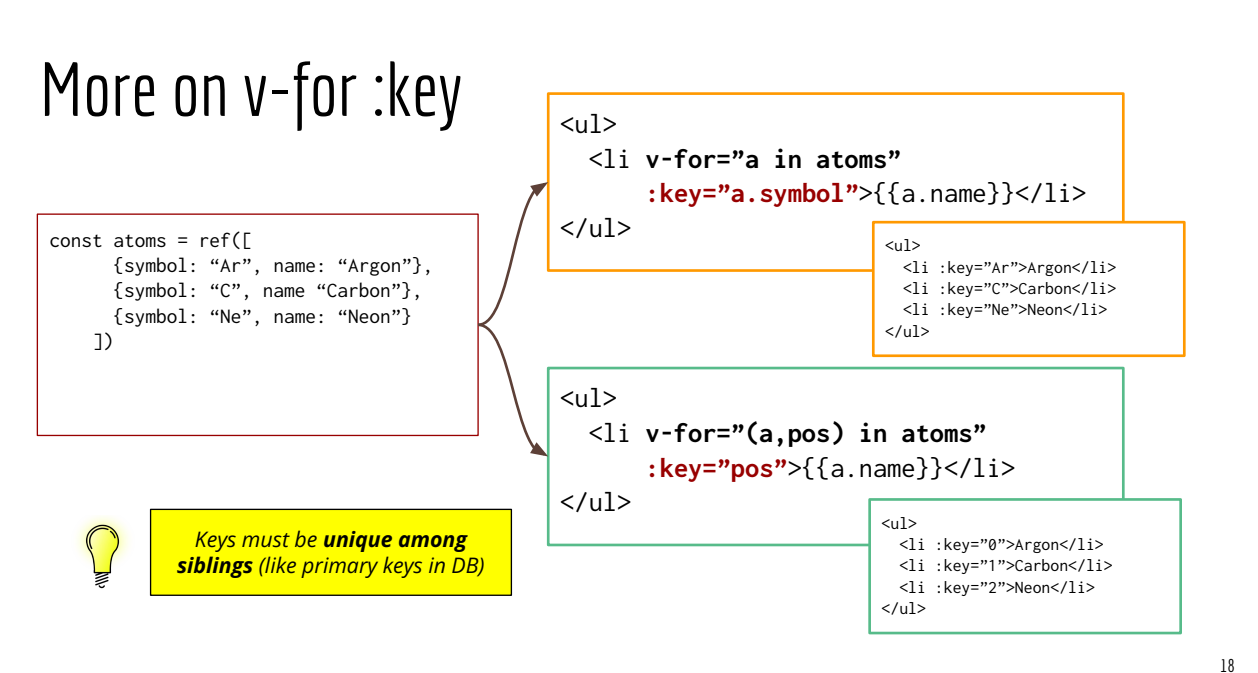

## Playground Demo #3 forloop & forloop-object

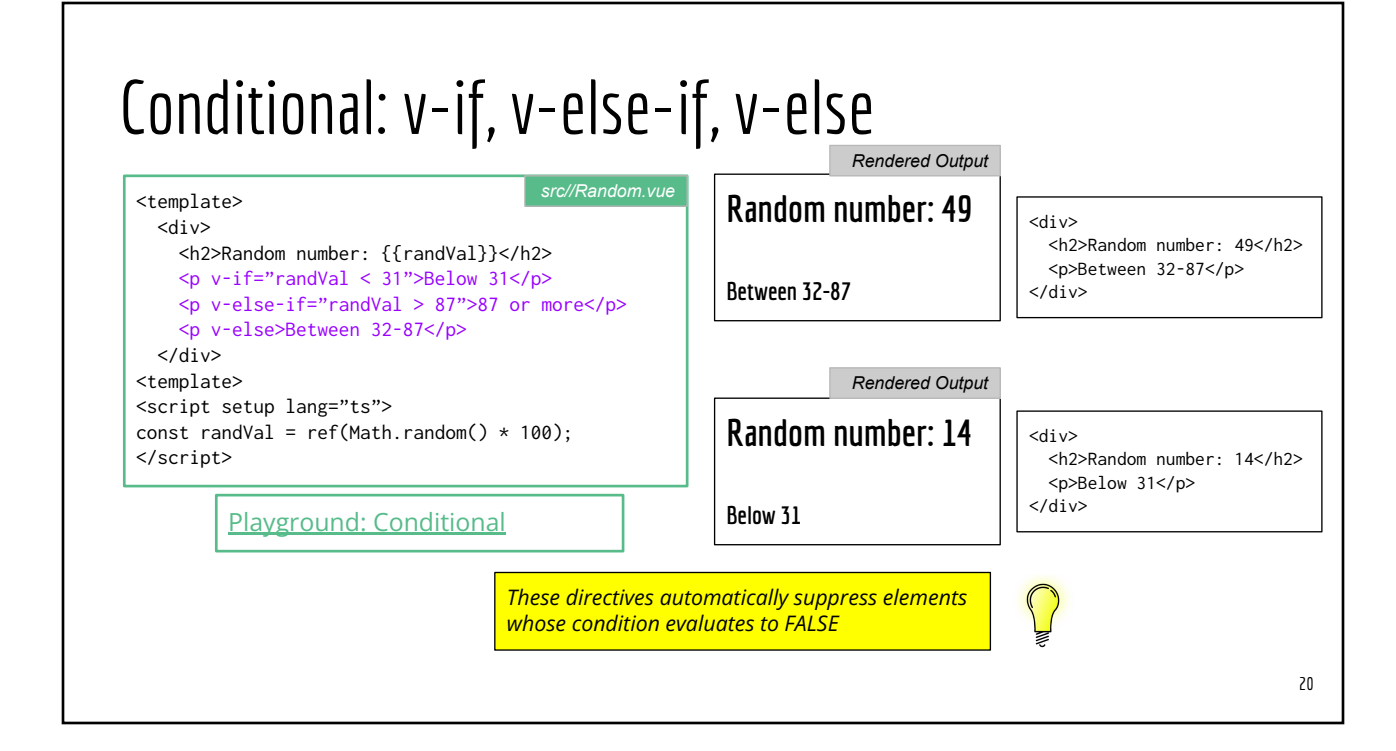

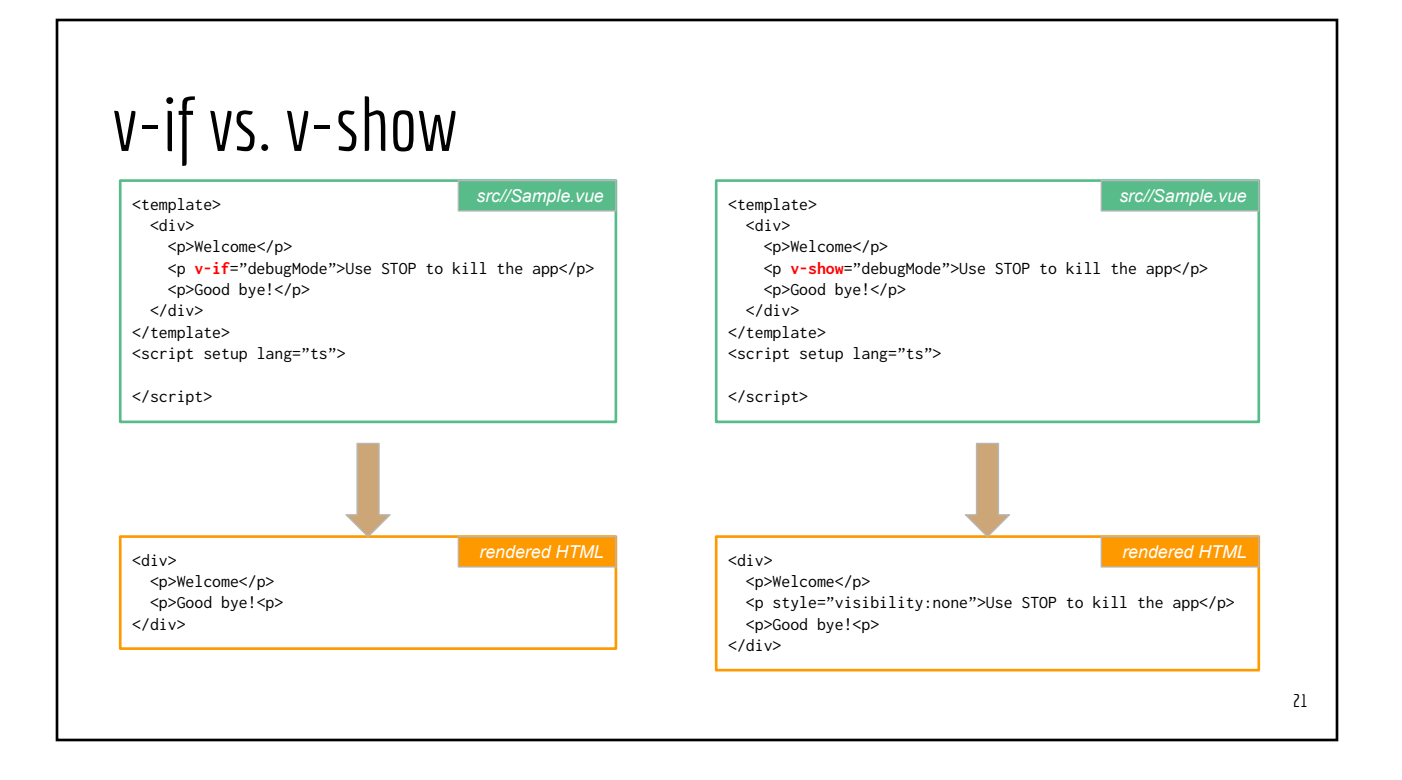

#### v-if vs. v-show

<ComponentOne v-if="boolean\_expression" > <ComponentTwo v-show="boolean\_expressions" >

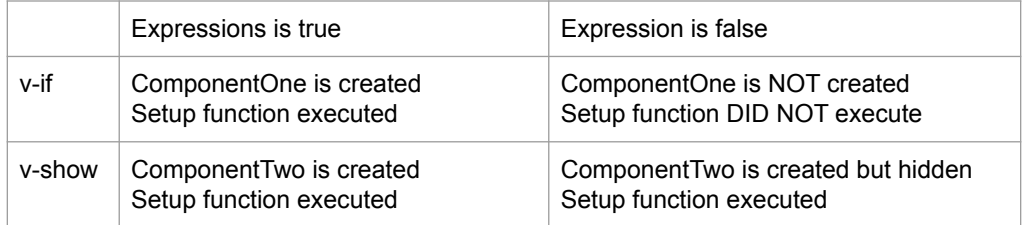

## Playground Demo #4 conditional

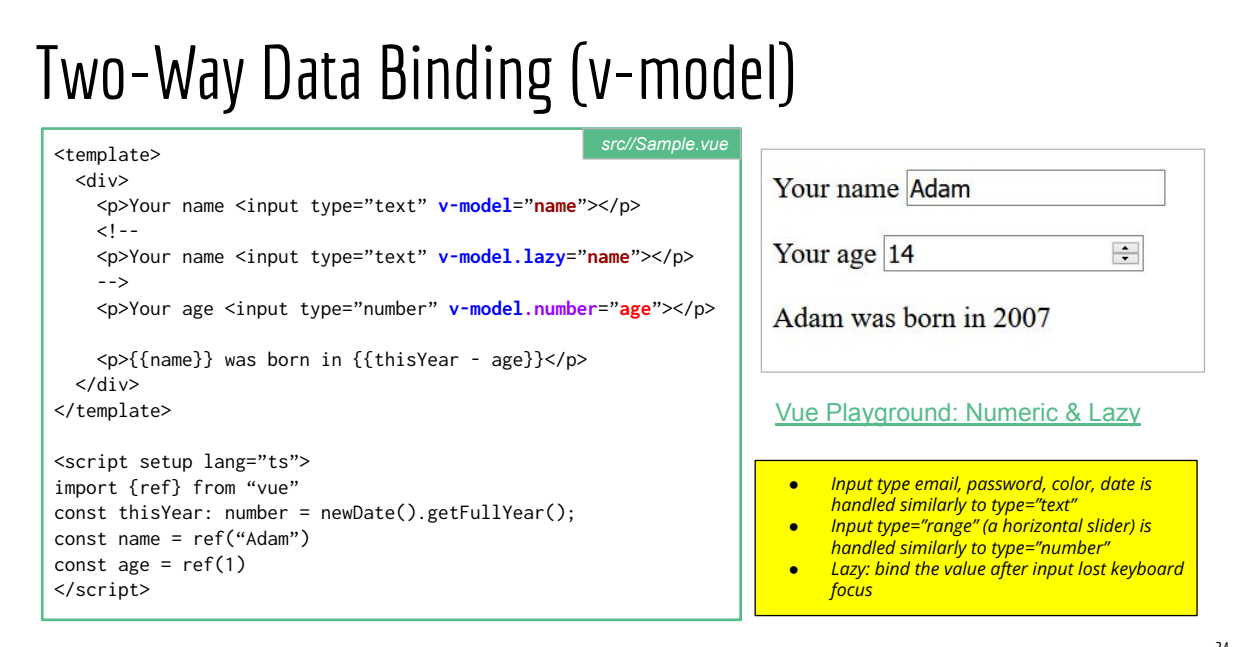

## VueJS Data Binding

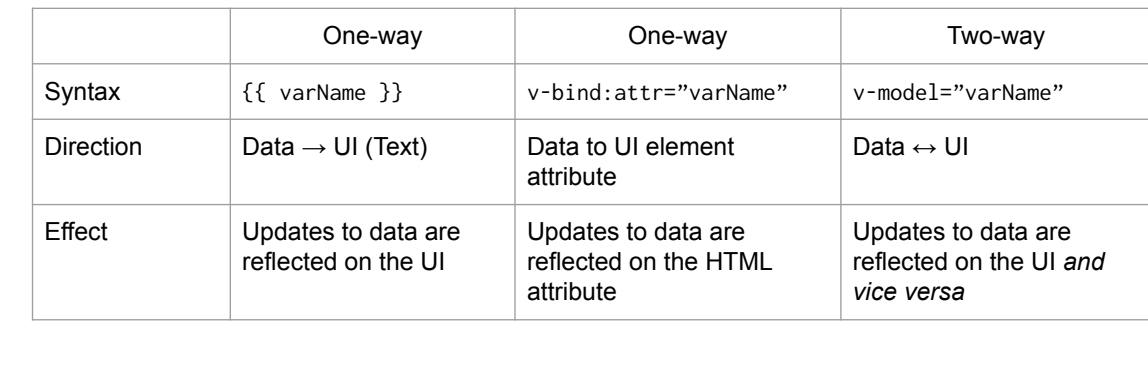

## Playground Demo #5 simple input-binding

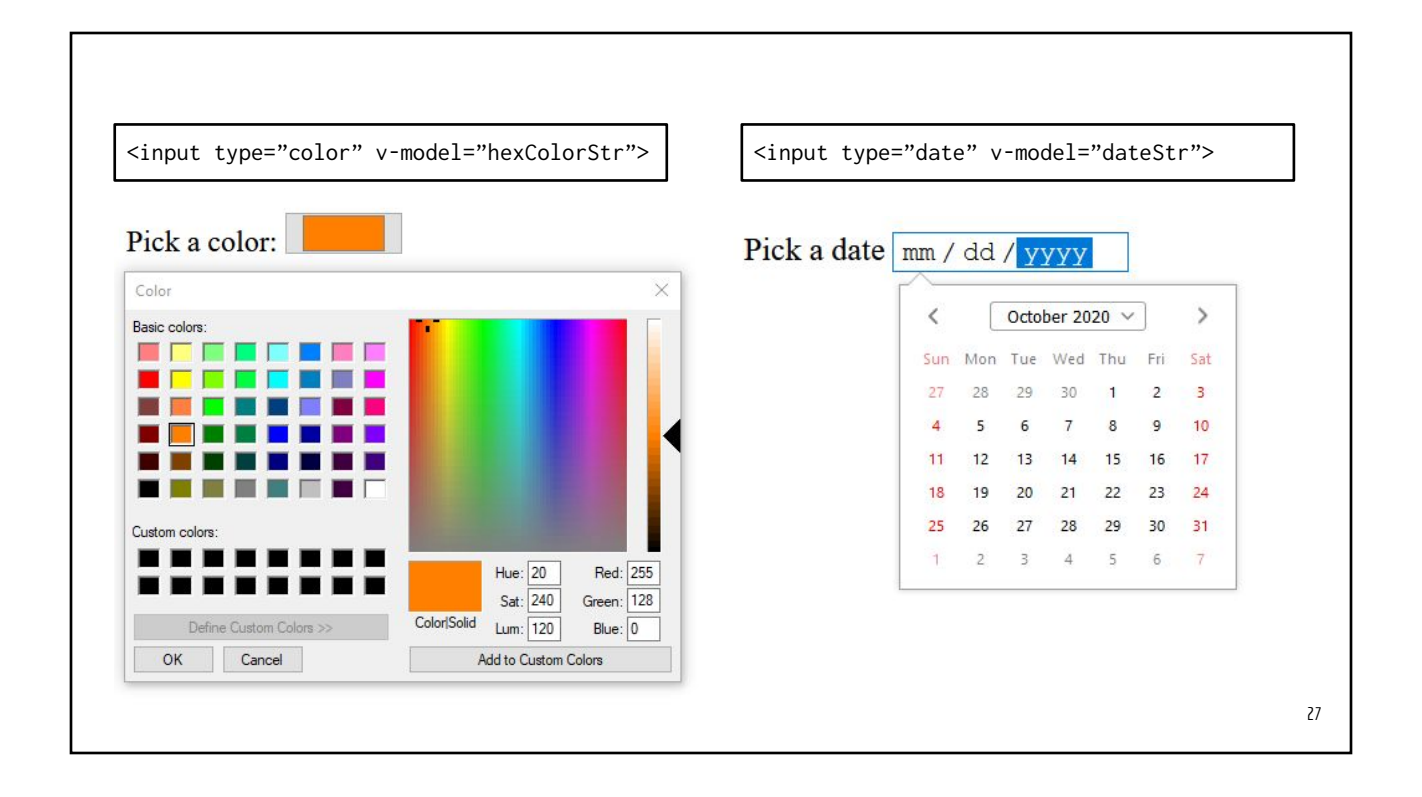

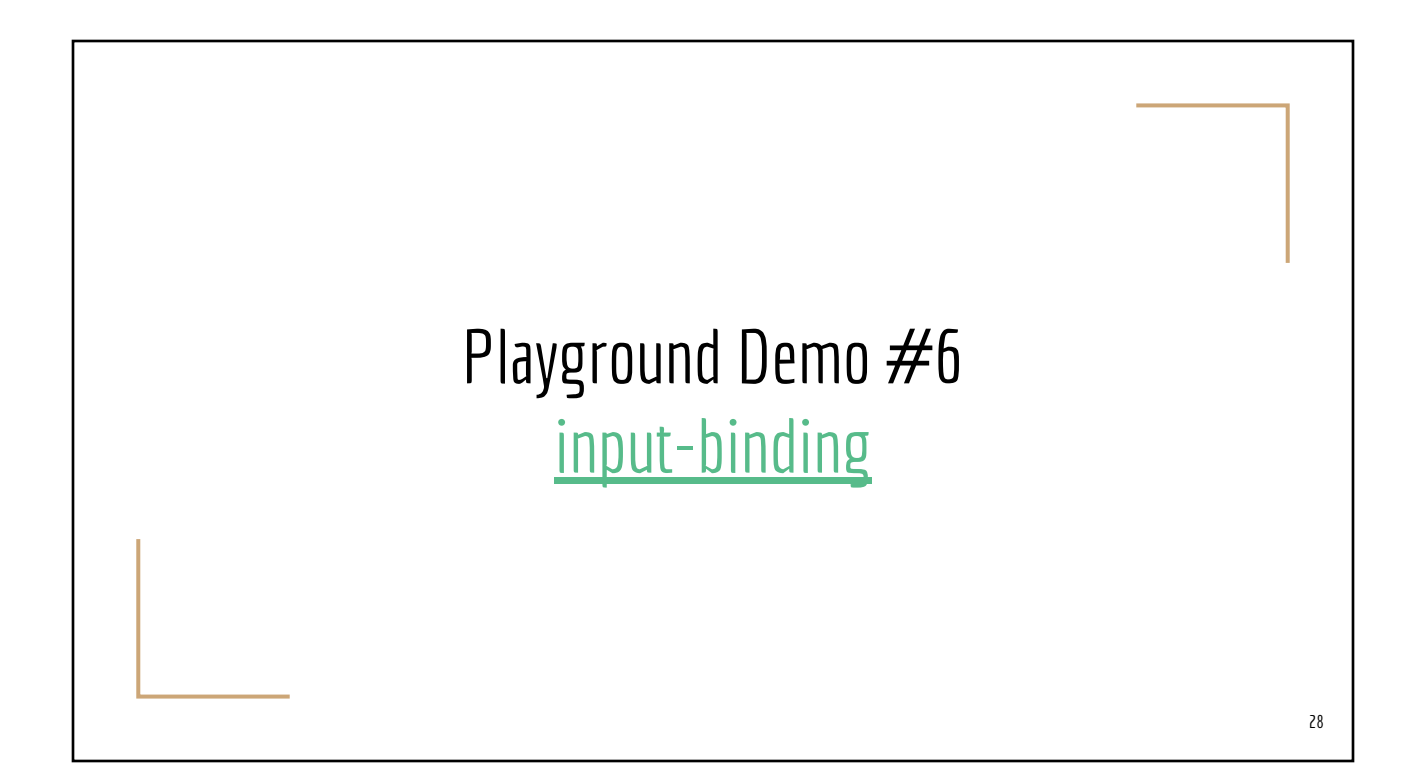

## Event Handling  $V$ - $0$ n: $---$

#### Handle Button Click

<script setup lang-="ts"> import { ref } from 'vue' const count = ref(0) function **addOne**() { count.value ++; } function **subtractOne**() { count.value --; } </script> <template> <h1>Event Handling</h1> <p> Counter is {{count}}  $<$ /p> <button **v-on:click**="**addOne**">More</button> <button **@click**="**subtractOne**">Less</button> </template>

- *● Use* .value *to access the current value of a reactive reference variable*
- *● Use v-on:click="\_\_\_" of @click="\_\_\_\_"*

30

[Online Playground: Button Click](https://sfc.vuejs.org/#__DEV__eNp9kdtOwzAMhl/Fys02bW04SUijmwYTEhcgXiA3XettZa0TJWm5qPruuA1CZRyuItuf89u/W3FvTNzUKJYicZktjAeHvjZQpnRYKeGdEmtFRWW09dCCxT10sLe6ggm3TRQpyjQ5D5muycOqJ6YXM0X7mjJfaII0z18JpzNoFUHA4iYta4T5/E5RN0JdvfM2zfwffBQFPpFhVB6MA4+VKVOPHAEkx8v1Y4M8yVNKeVnQYQkPtff8+bYsslMiGRhAMzwA214ALRQO2nZQ61iCARmIZBfaN1nfz5aEfdiWF20xkaH8Ozrah/lndG7EJ/JrcrEQweGoSk385jTxPYb11WeBz7AMhvQ5dr6PlTh6b9xSyprM6RBnupIbrknLWxQVRrmuNtfxVXxzK/PC+XE+RldFO6vfHVpWVGIx+lxyskEbWaQcLdp/xc7Yb4JntR+ivSa73YnuA2Nu4Ug=)

#### Multiple Event Handlers on One Element

<template> <h1>Event Handling: Mouse Activity</h1> <p v-if="!mouseInside"> Move mouse into the box  $\langle$ /n $>$  <p v-else> Move your mouse wheel  $<$ /p> <div id="box" **@wheel="wheelMoved" @mouseenter="mouseIn" @mouseleave="mouseOut"**> {{count}}  $\langle$ div $\rangle$ </template>

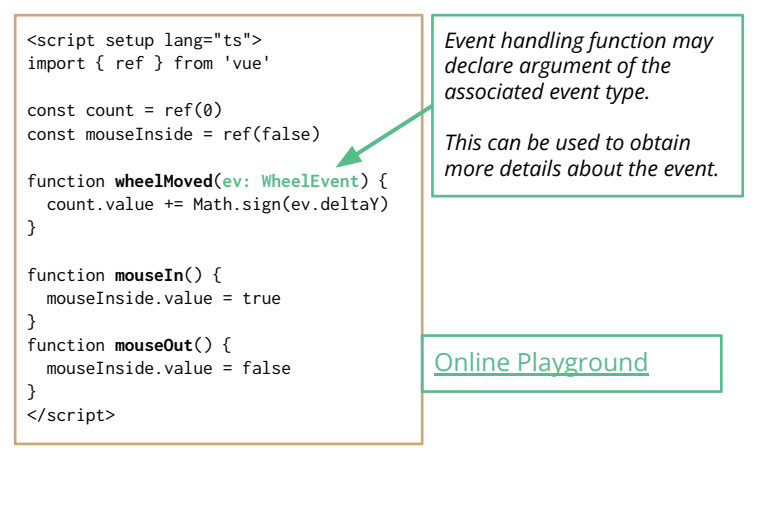

#### Tons of **[Event Names](https://developer.mozilla.org/en-US/docs/Web/Events#event_listing)** & Event Classes

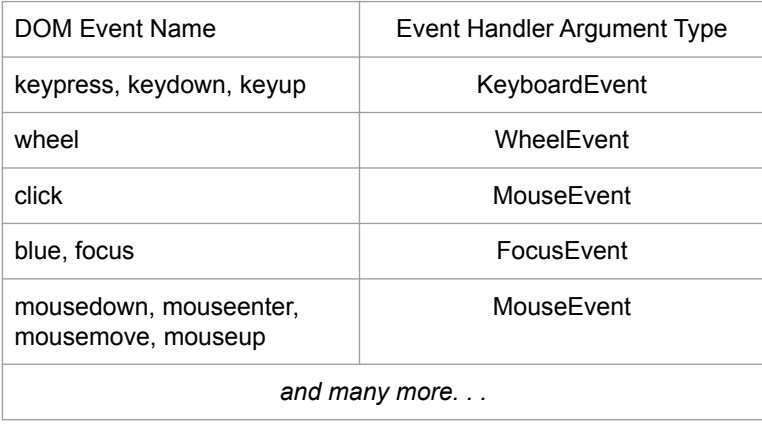

*These classes are native JavaScript classes, they are not defined by VueJS*

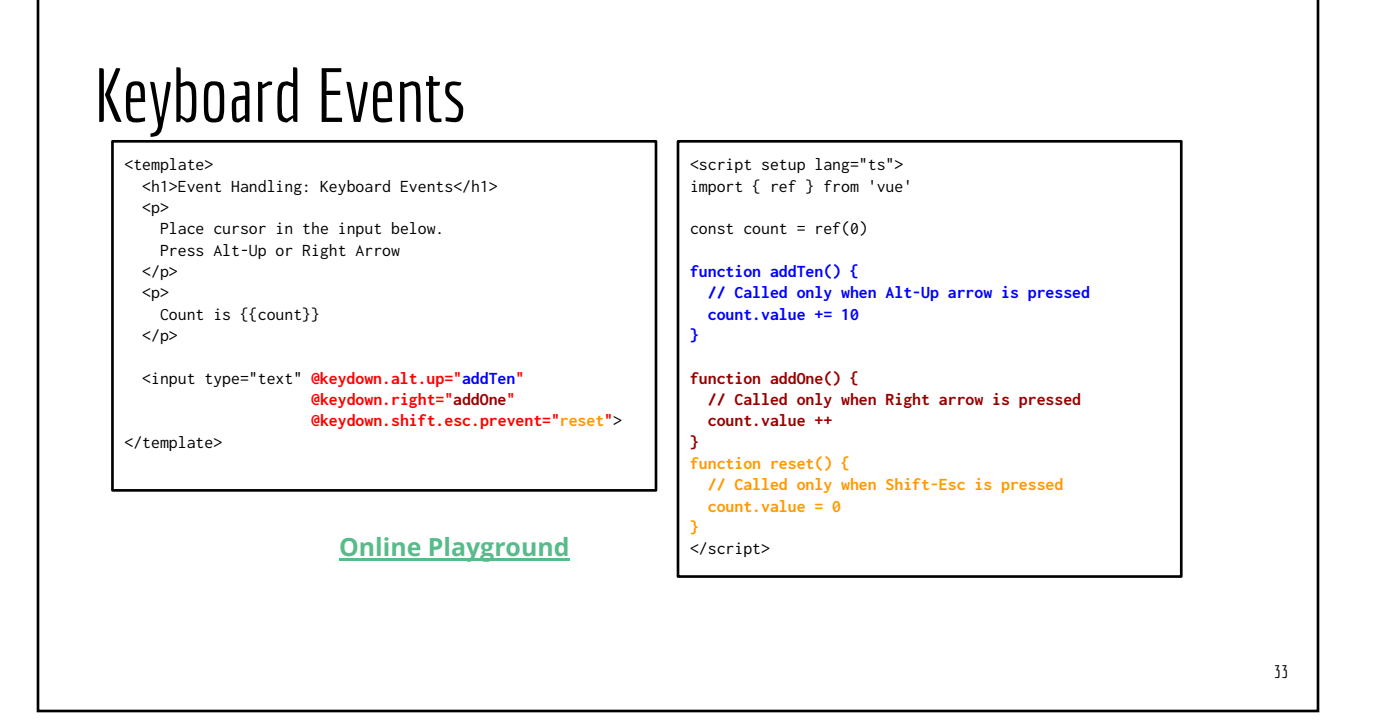

## Mouse/Keyboard Event Filters/Modifiers

#### Filters

.enter .tab .delete .esc .space .up

.down .left

.right

#### Modifiers

.alt .ctrl .meta .shift

#### Mouse Modifiers

- .left .right
- .middle

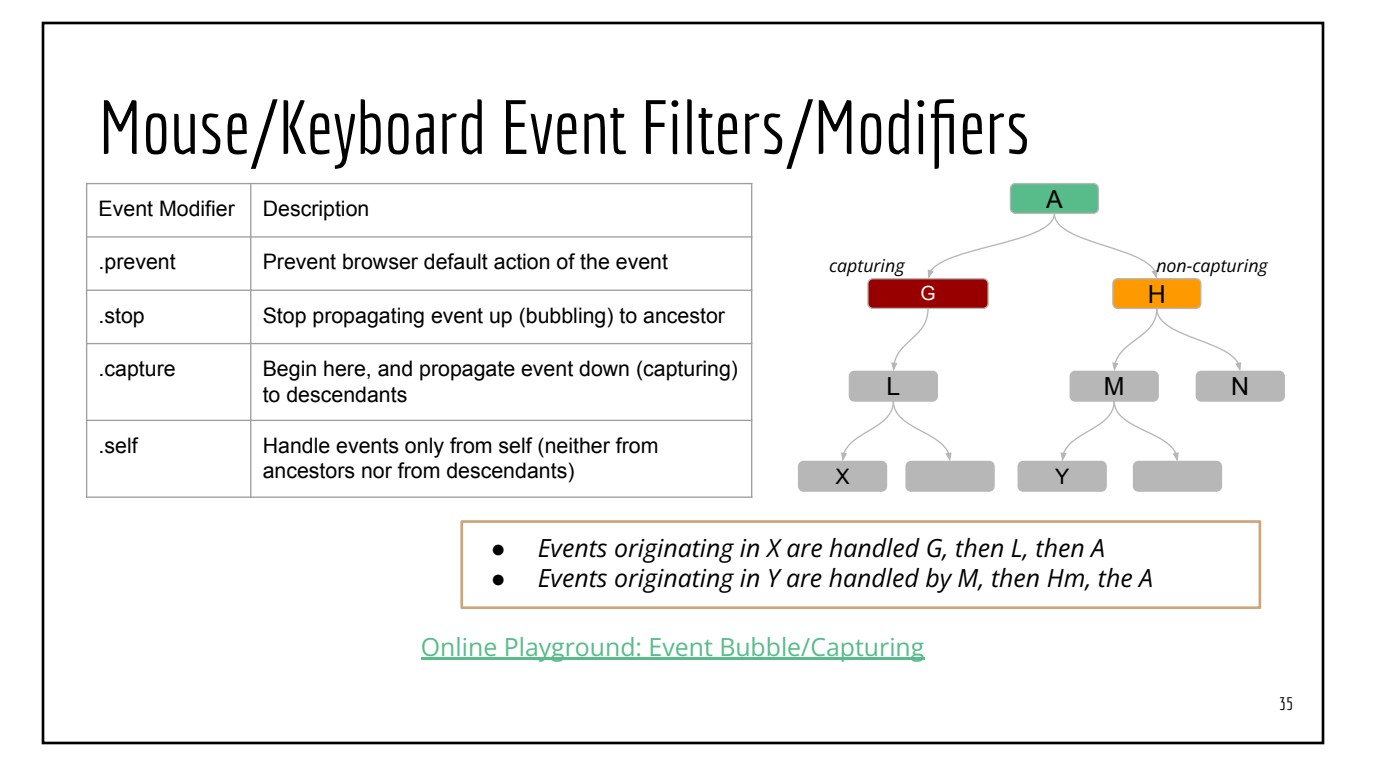

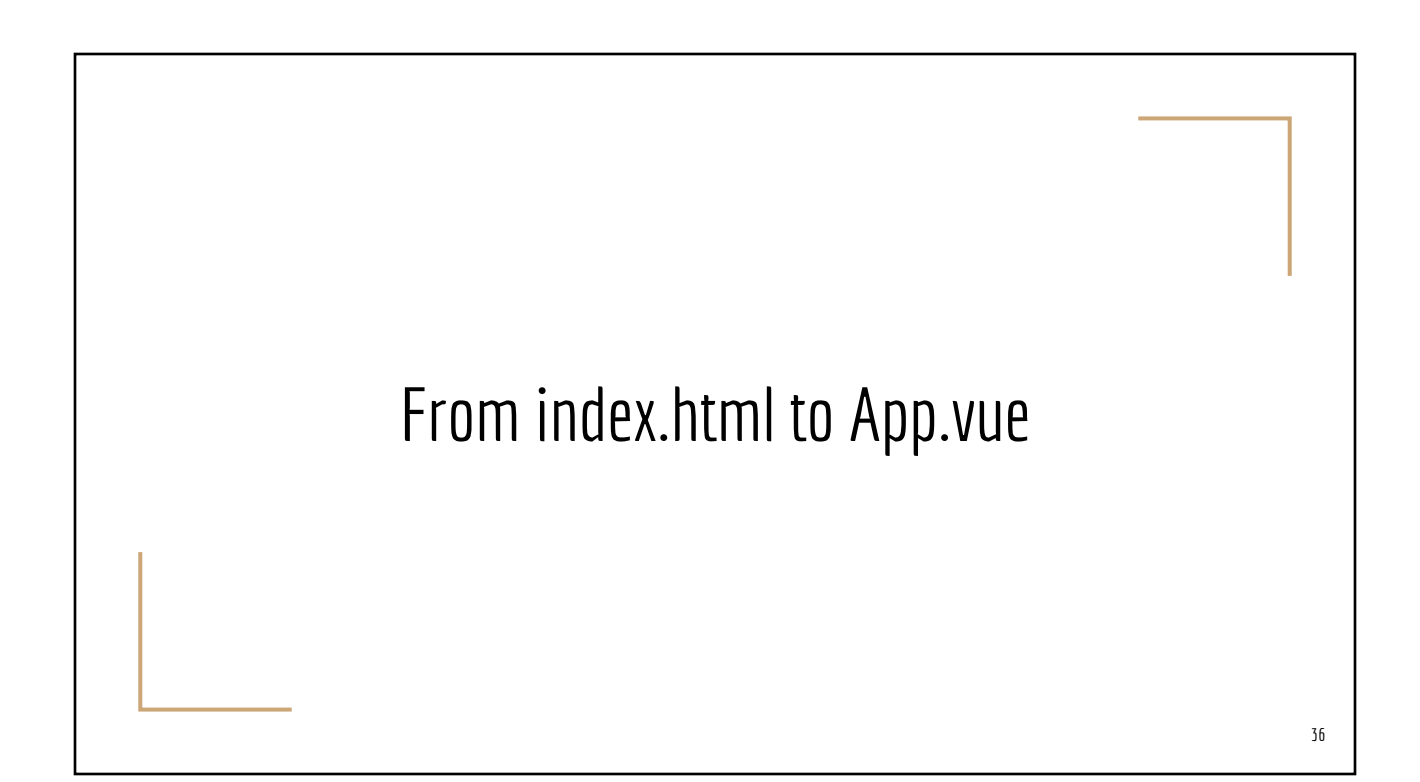

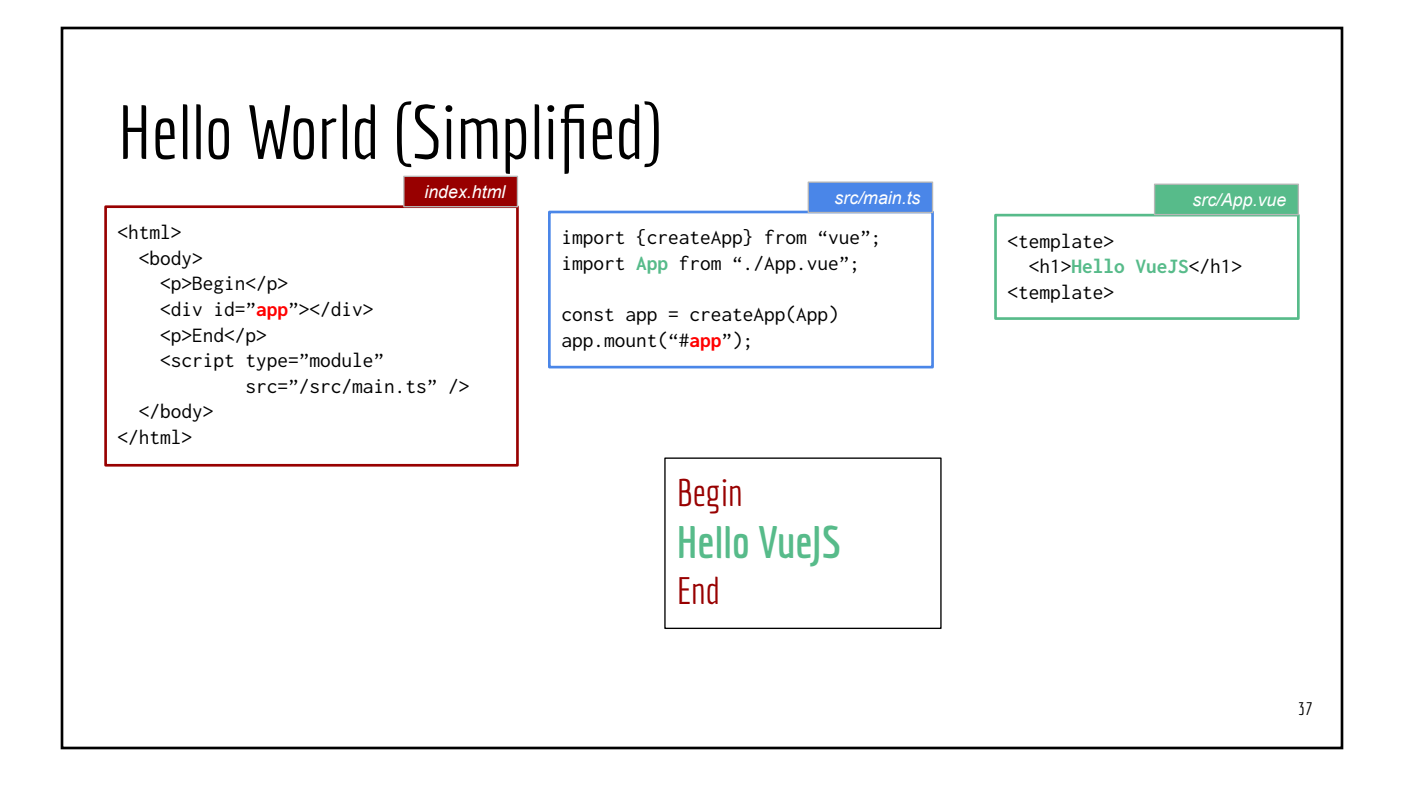

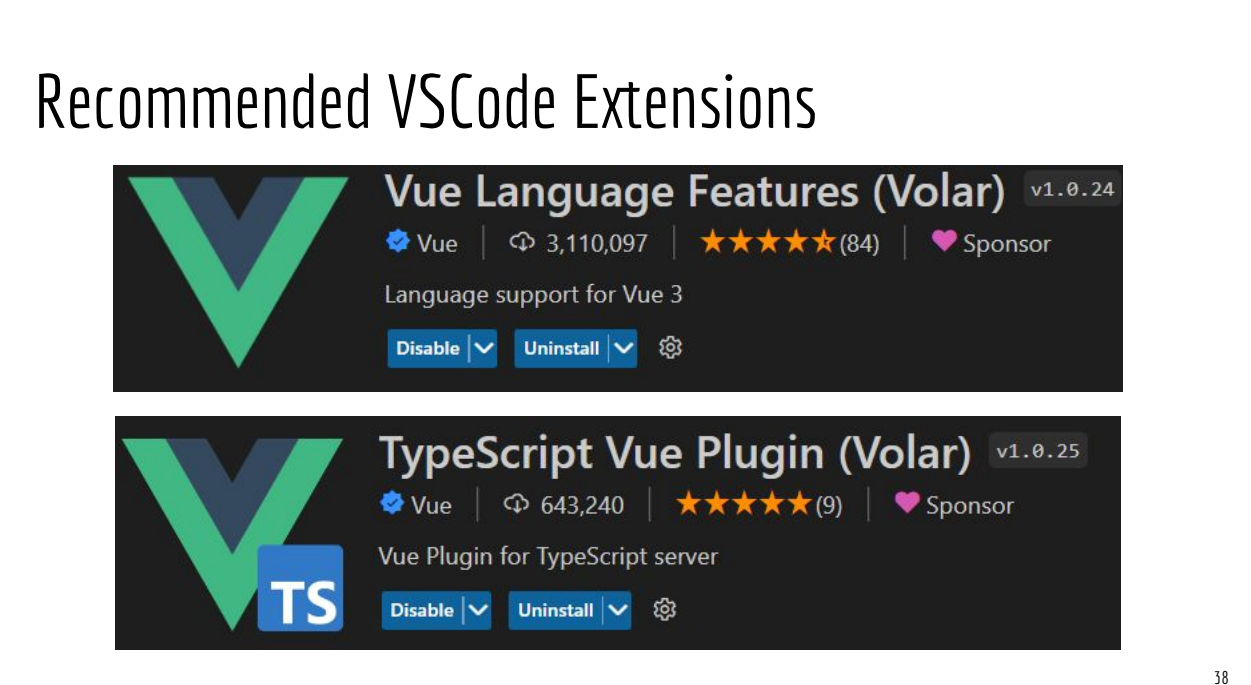

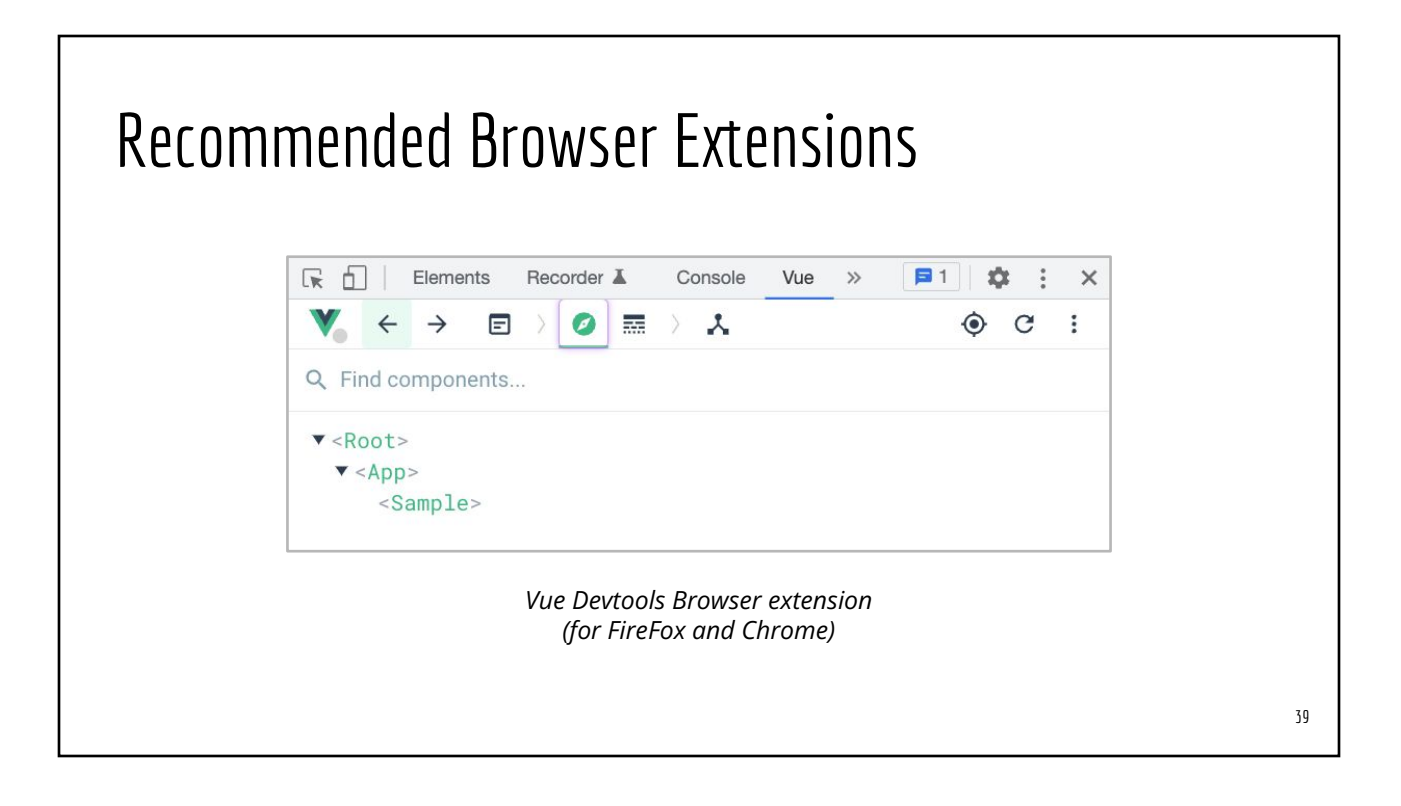

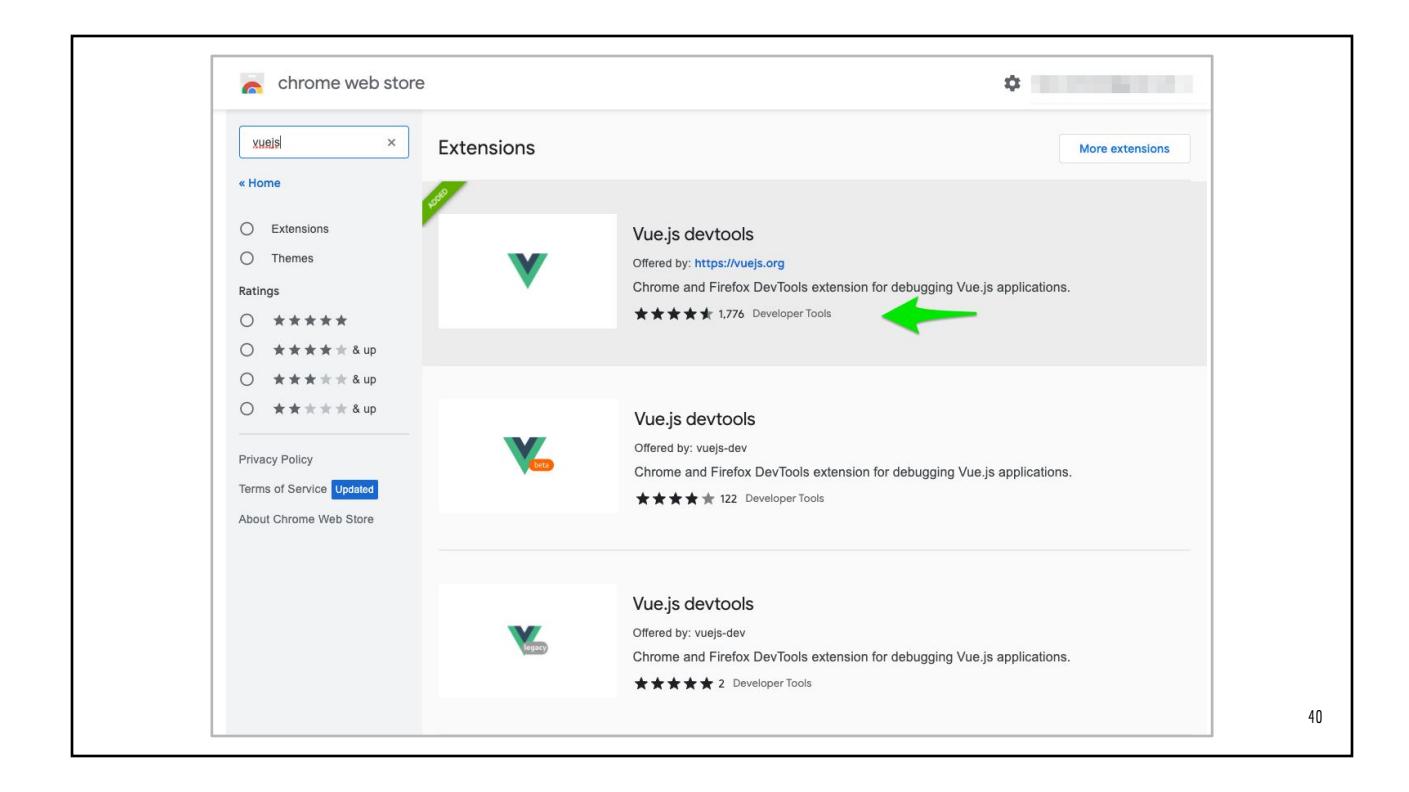

#### Using vite 4.x

- Prerequisite: [Node.js](https://nodejs.org/) already installed
	- LTS versions 12.22.x or 14.17.x or 16.x
- **[Install yarn](https://yarnpkg.com/lang/en/docs/install/) (Optional)**

npm --version # check your NPM version

```
# Option 1
npm create vite@latest my-app --template vue-ts # NPM 6.x
npm create vite@latest my-app -- --template vue-ts # NPM 7.x or later
```
# Option 2 yarn create vite my-app --template vue-ts

#### package.json { "scripts": { "**dev**": "vite", "**build**": "vue-tsc && vite build", "**preview**": "vite preview" } "dependencies" { "vue": "3.2.45" }, "devDependencies": { "@vitejs/plugin-vue": "^4.0.0", "typescript": "^4.9.3", "vite": "^4.1.0", "vue-tsc": "^1.0.24" } npm run dev # OR yarn dev npm run build # OR yarn build npm run preview # OR yarn preview

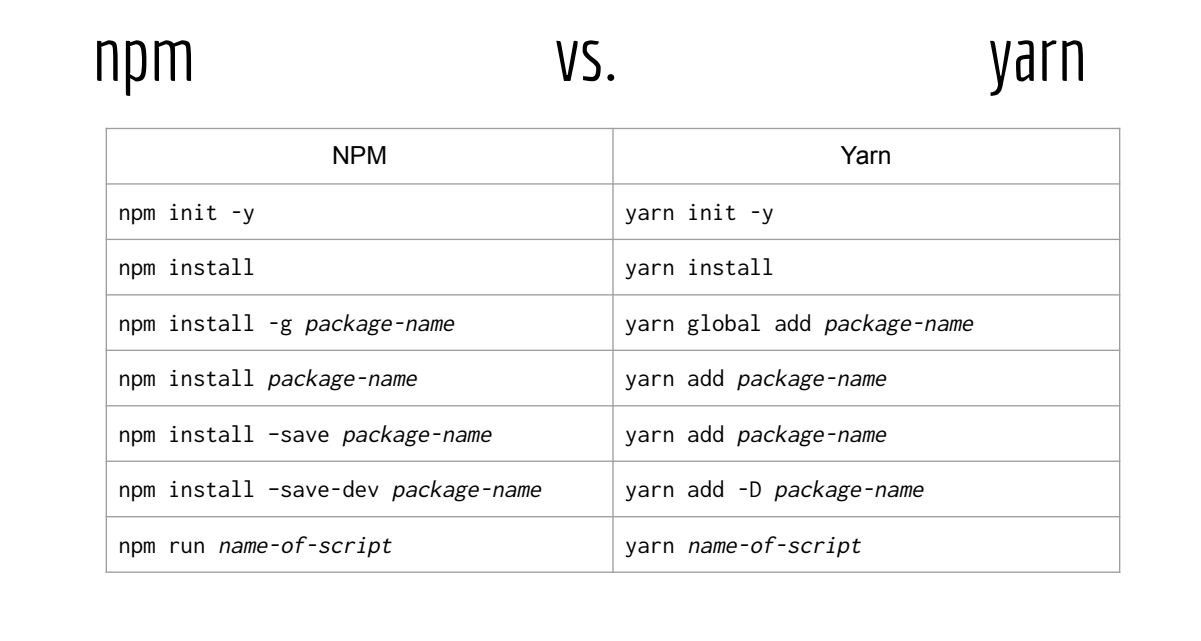

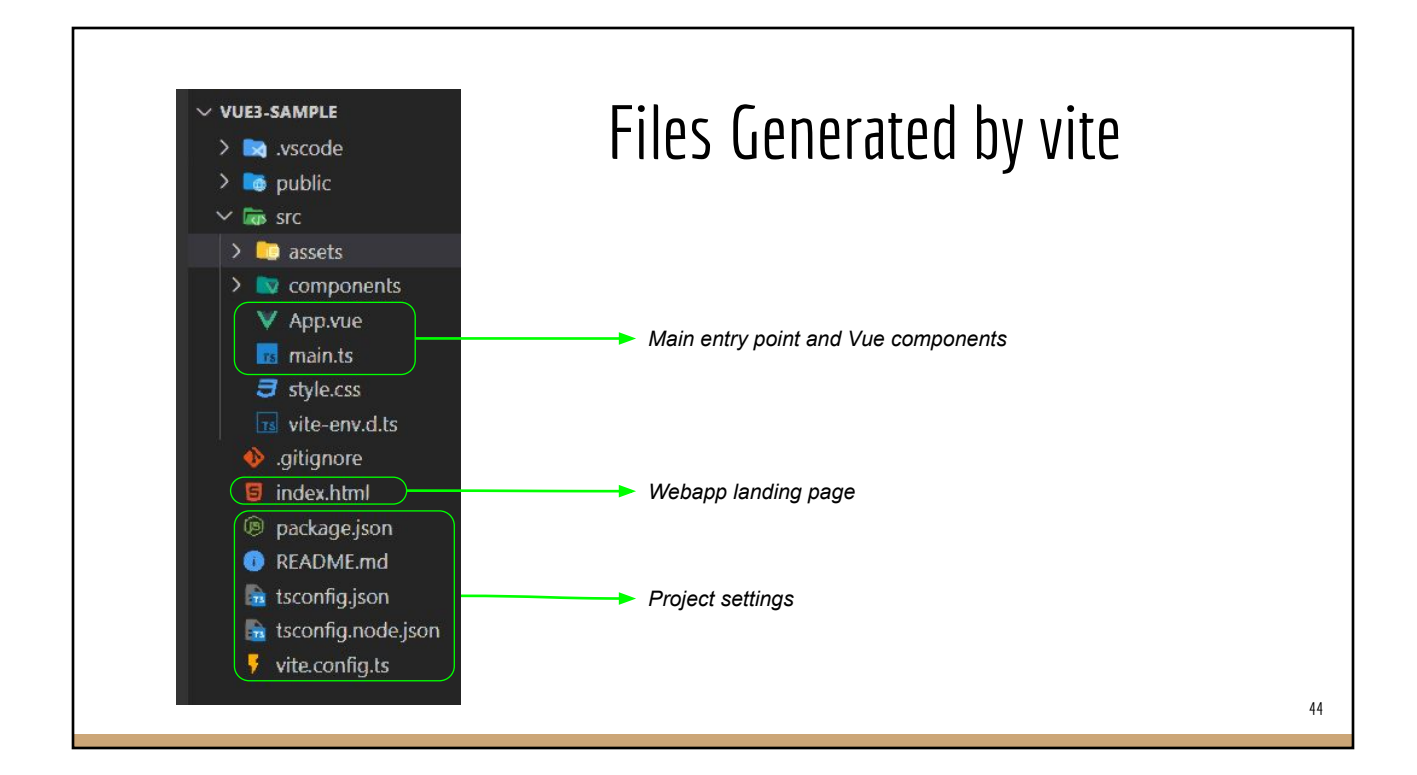

*Live Demo:* (a) Vue DevTools (b) Browser Debugger